## 彰化縣國民中小學縣長獎頒獎典禮

### 資料填報網站

學校端操作說明

#### 縣長獎網站說明書-學校端 手冊下載

- 1. 網址: [https://chr.hsjh.chc.edu.tw](https://chr.hsjh.chc.edu.tw/)
- 2. 運用較新的網頁技術,減少畫面轉換機會,節省操作時間 3. 增加"批次匯入",加快學校承辦人員資料建立的速度 4. 需使用新版的瀏覽器: IE 11、Google Chrome、FirFox 5. 延用去年的帳號、密碼及學校基本資料(部分)

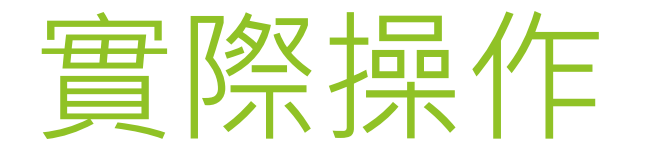

### [https://chr.hsjh.chc.edu.tw](http://chr.hsjh.chc.edu.tw/)

# 網站問題詢問

#### nien@hsjh.chc.edu.tw

## 攸關學生權利,請儘早填報